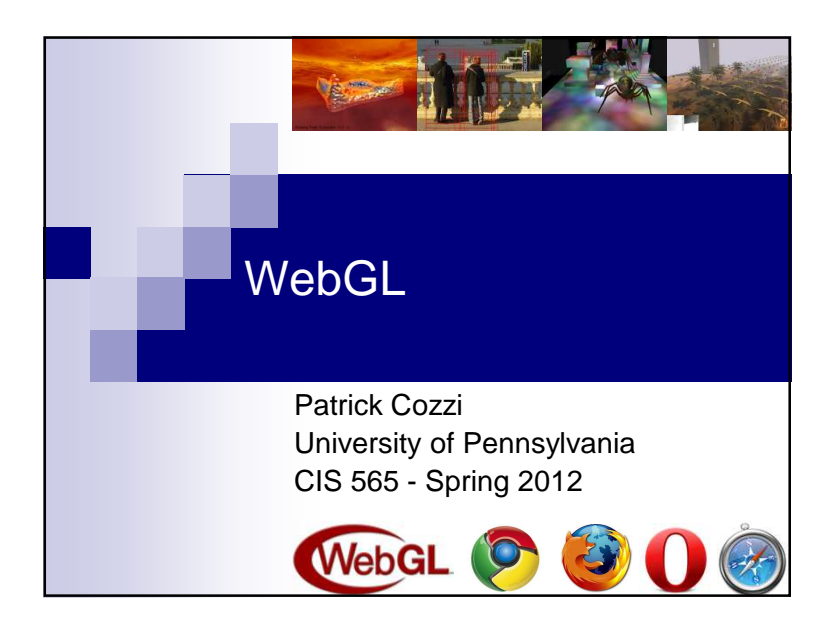

## Announcements■ Homework 5 due Monday, 04/16 □In-class quiz Wednesday, 04/18 ■ Final on Tuesday, 05/01 6-8pmDavid Rittenhouse Lab A7

- Networking event immediately following
- Final project presentation/demo

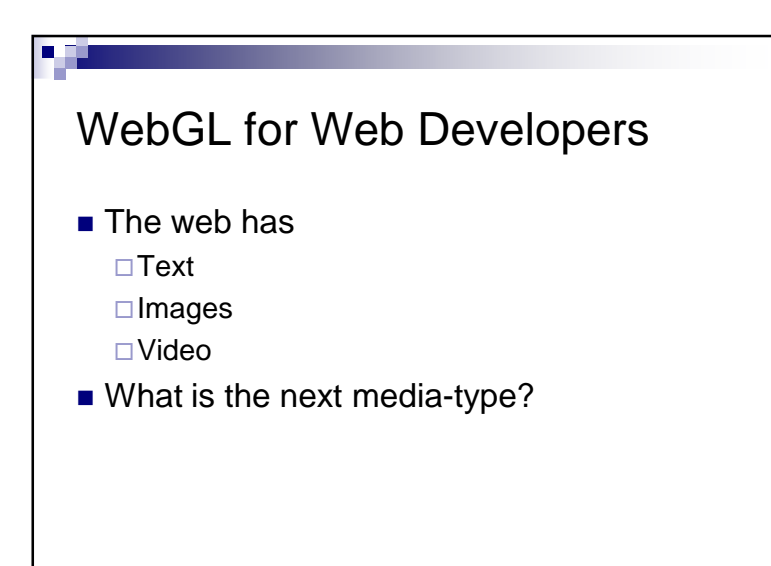

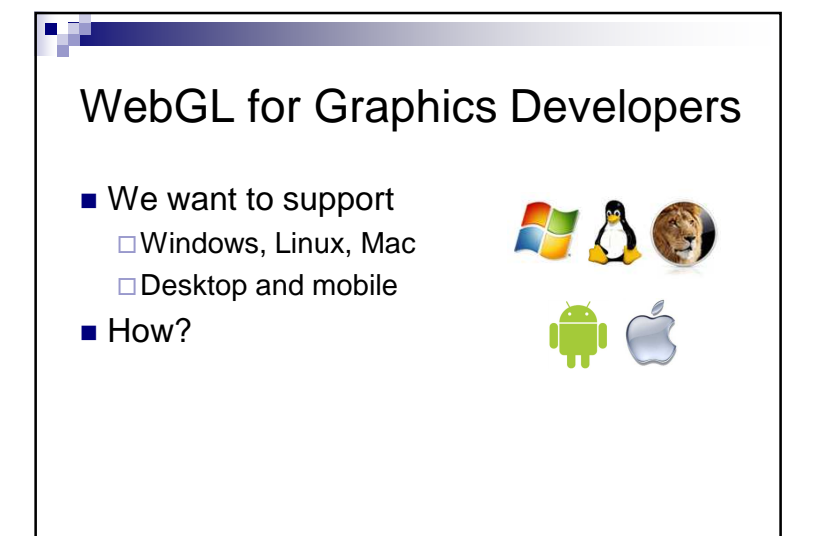

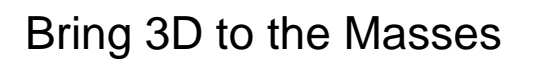

- $\blacksquare$  Put it in on a webpage Does not require a plugin or install Does not require administrator rights
- Make it run on most GPUs

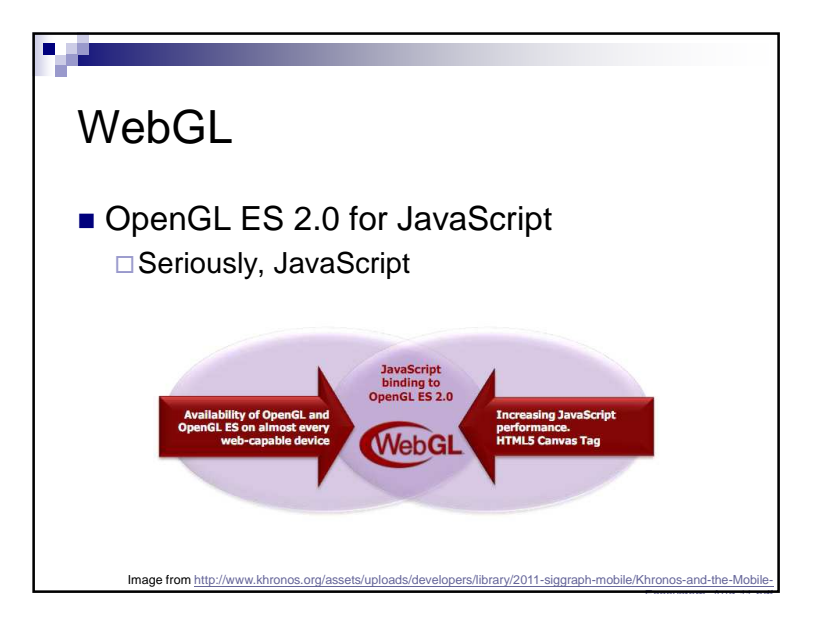

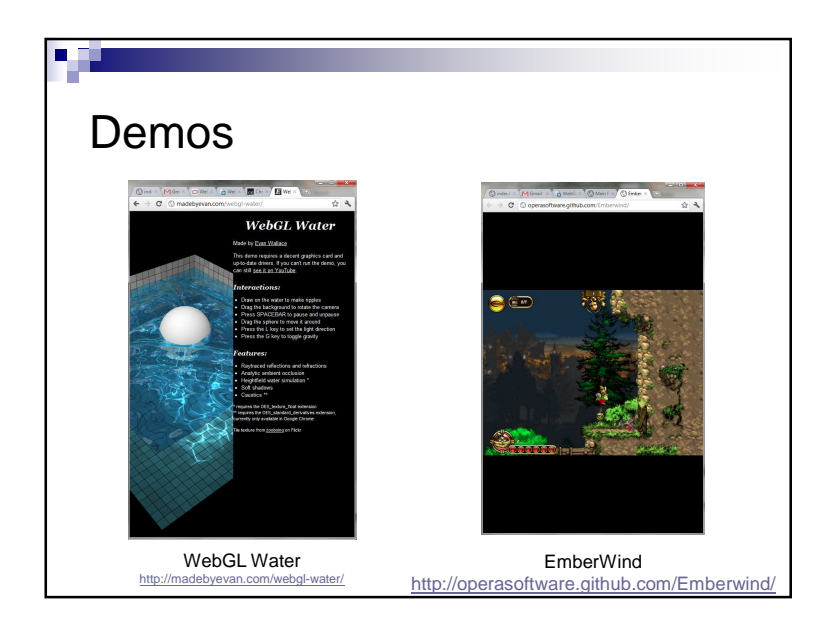

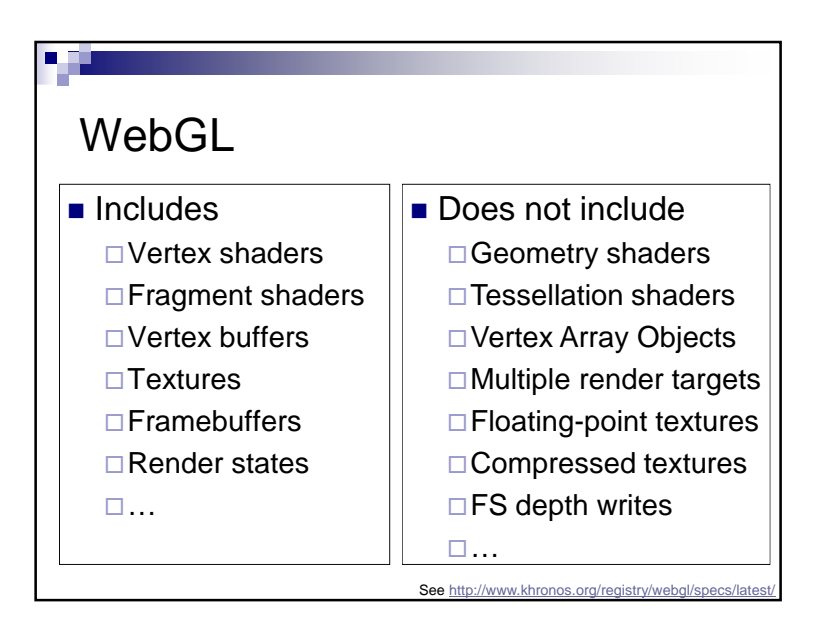

#### WebGL

- $\blacksquare$  If you know  $OpenGL$ , you already know  $WebGL$
- If you know  $C_{++}$ , the real learning curve is **JavaScript**

## WebGL Alternatives?

- <mark>∎ F</mark>lash
- Silverlight
- Java Applets
- Unity

#### WebGL

■ Creating a context is easy:

// HTML:

```

<canvas id="glCanvas" width="1024"
 height="768"></canvas>
```

```
// JavaScript:
```
var gl =

```
document.getElementById("glCanvas")
.getContext("experimental-webgl");
```
# WebGL

■ The rest is similar to desktop OpenGL:

```
// ...
gl.bindBuffer(/* ... */);
gl.vertexAttribPointer(/* ... */);gl.useProgram(/* ... */);gl.drawArrays(/* ... */);
```
Checkout http://learningwebgl.

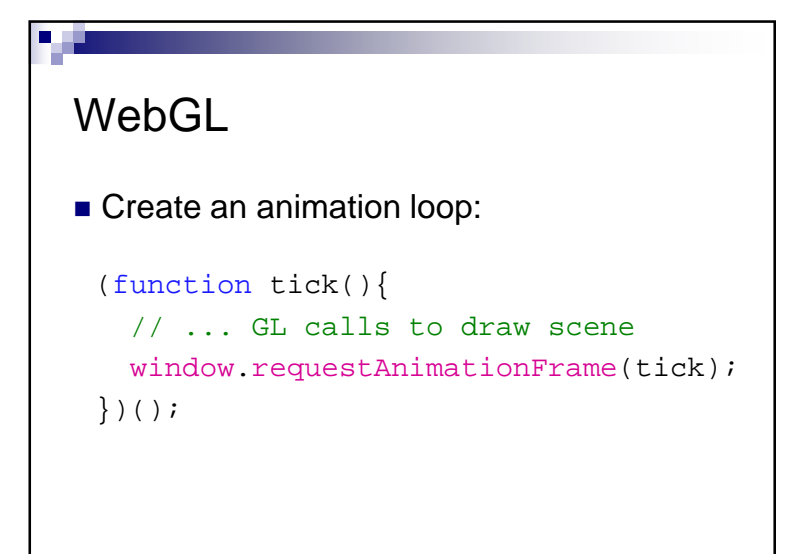

You want this to work cross-browser. See http://paulirish.com/2011/requestanimationframe-for-smart-

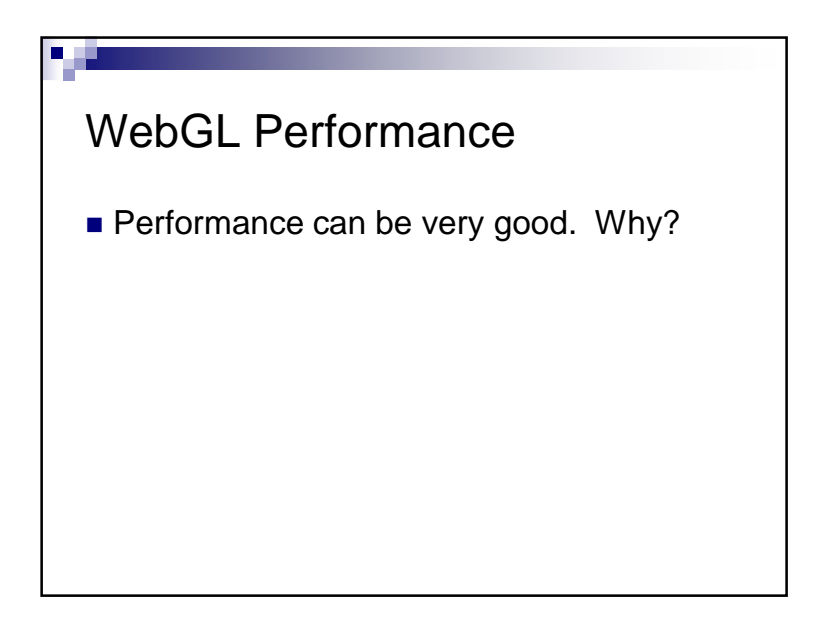

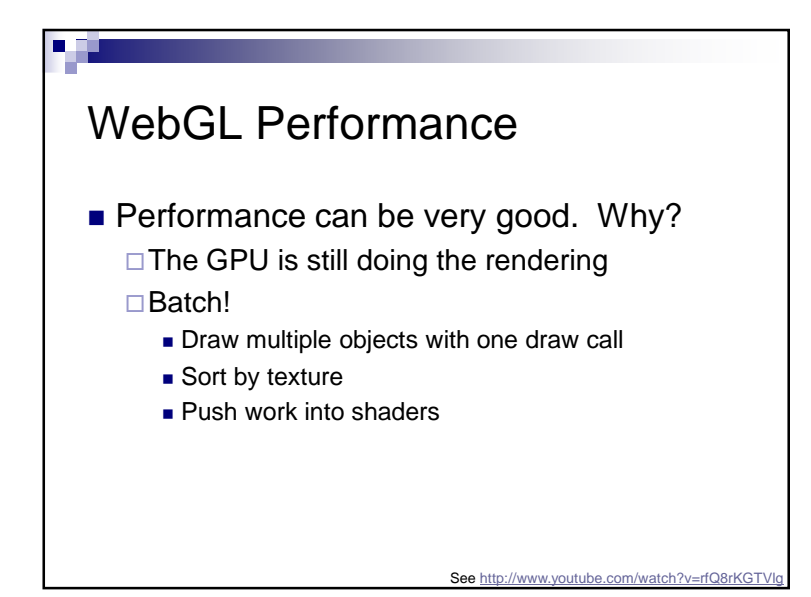

#### WebGL and other APIs

- Take advantage of other web APIs: HTML5 <video>
	- 2D <canvas>
	- □CSS transforms
	- □Composite UI elements
	- Web workers
	- □Typed Arrays

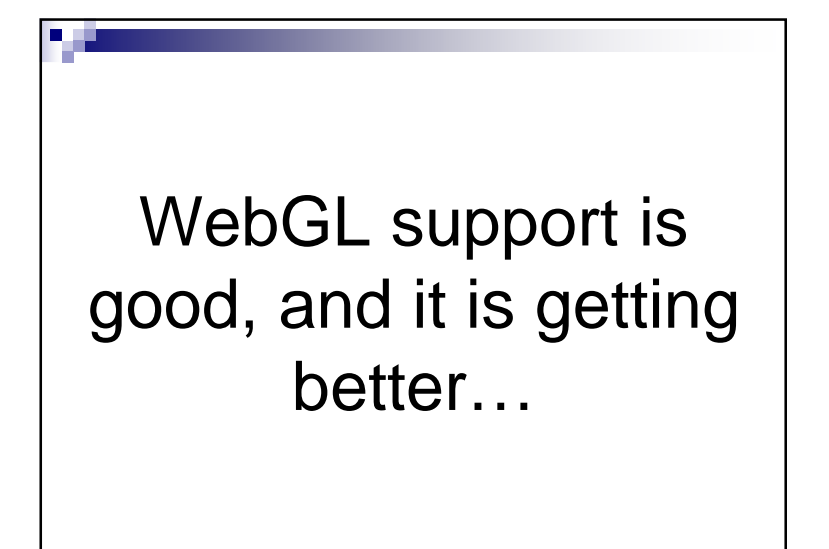

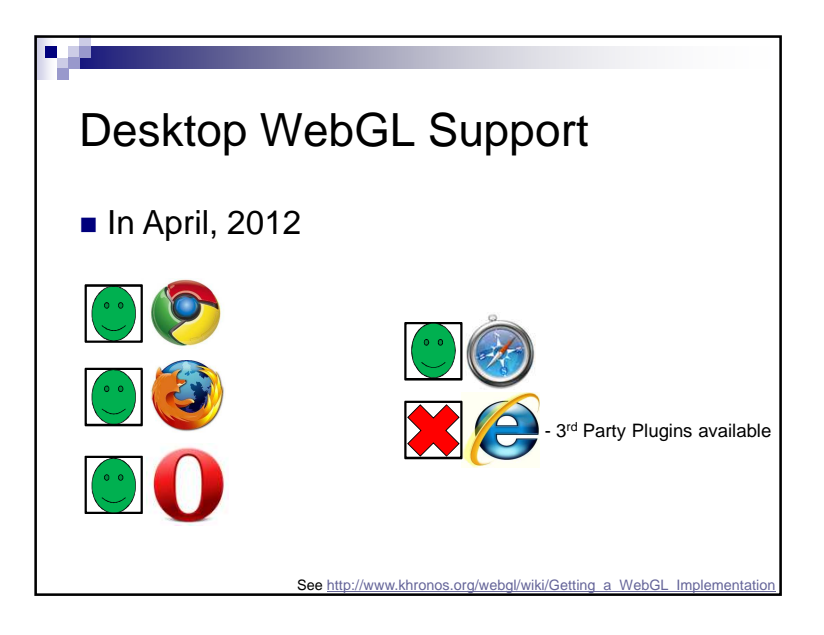

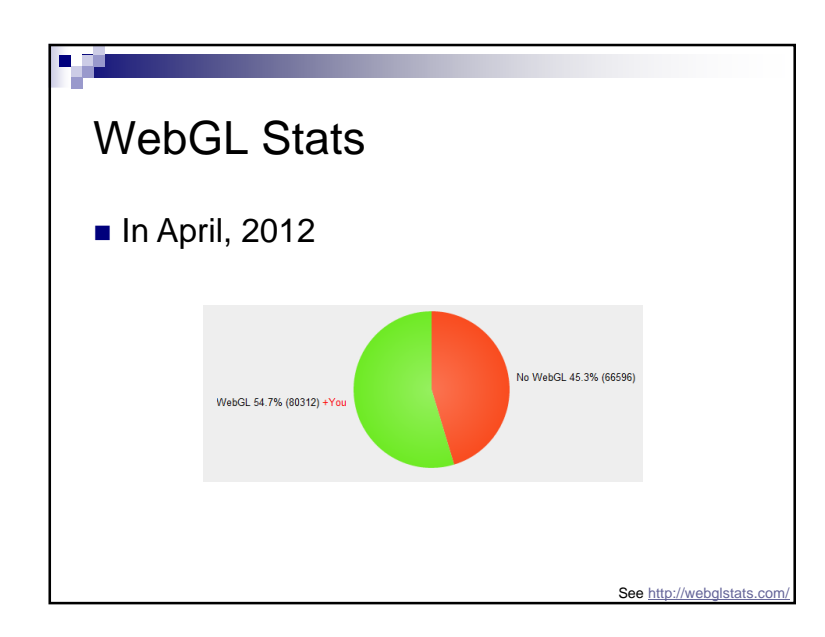

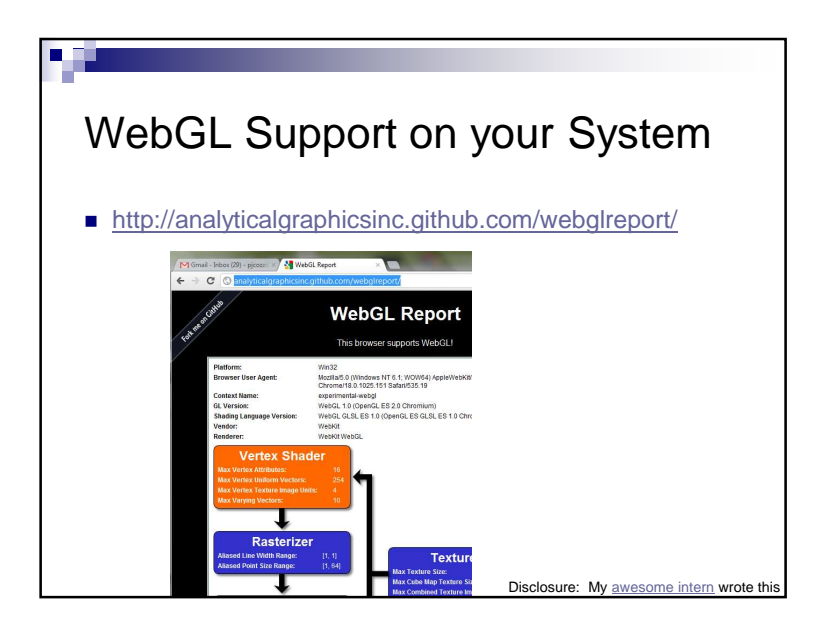

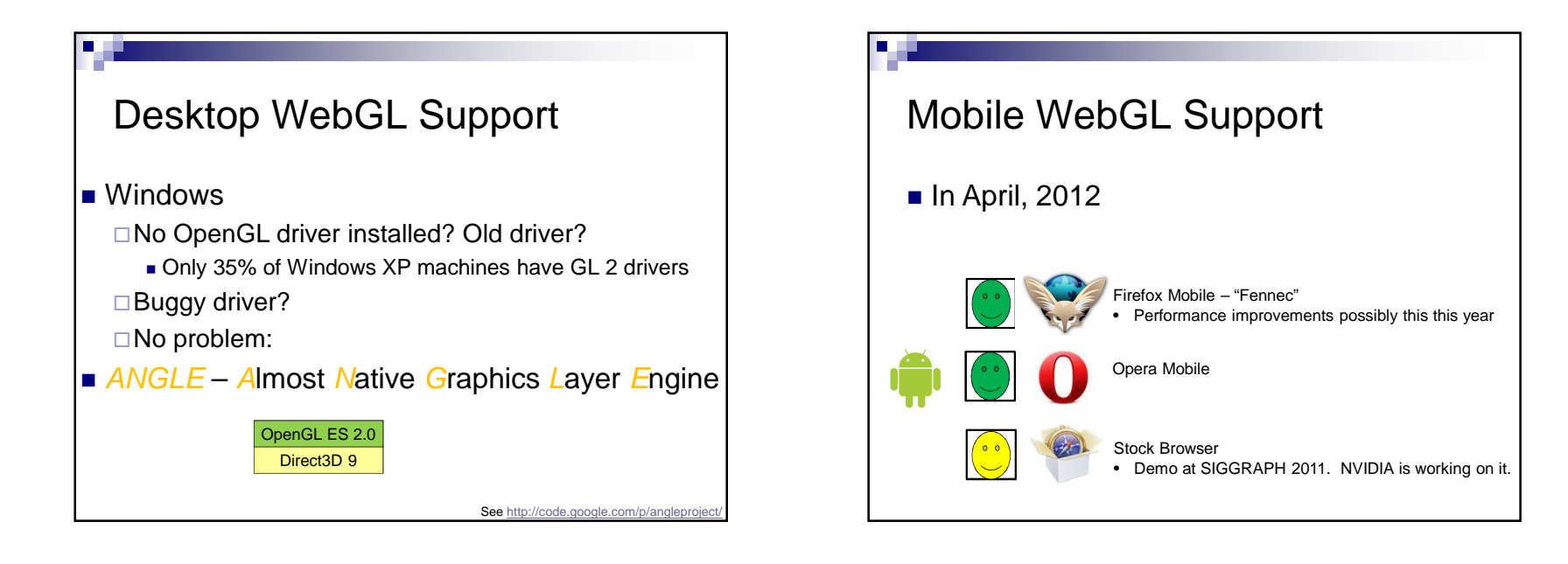

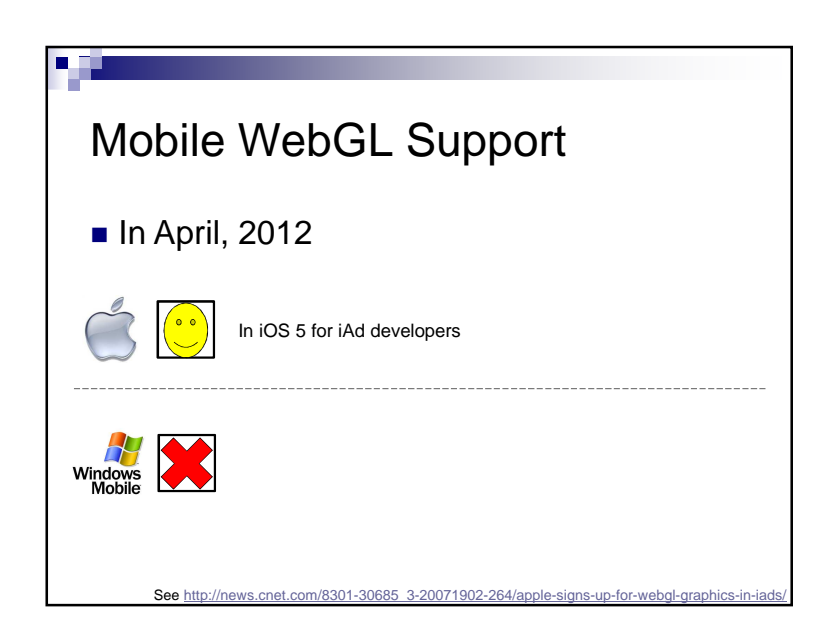

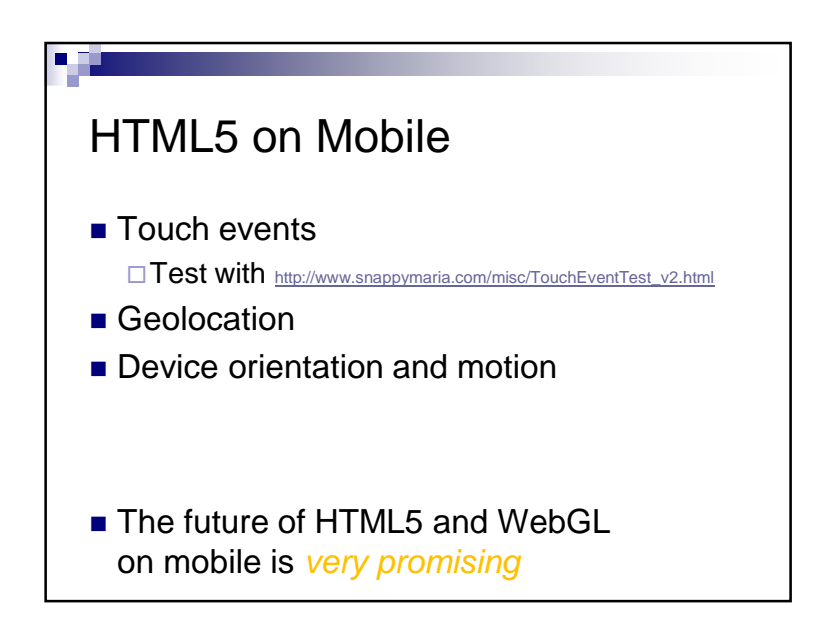

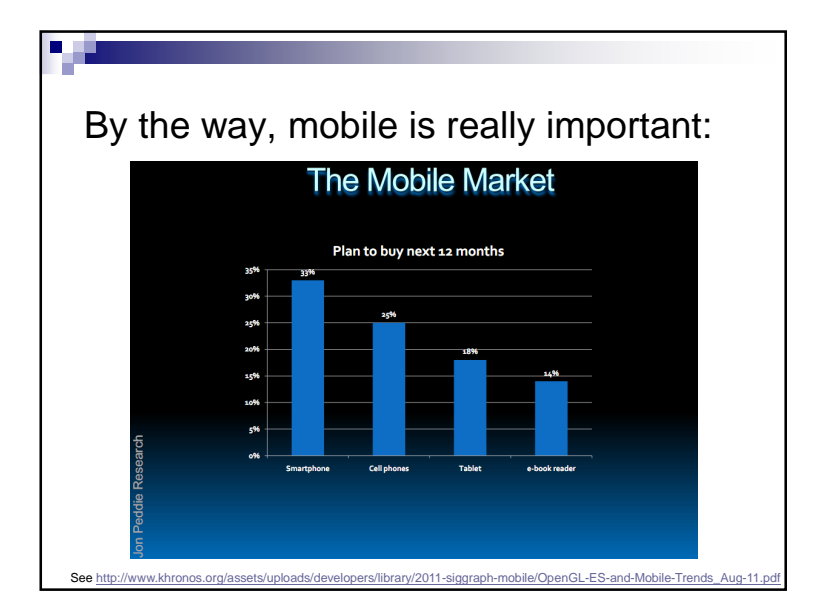

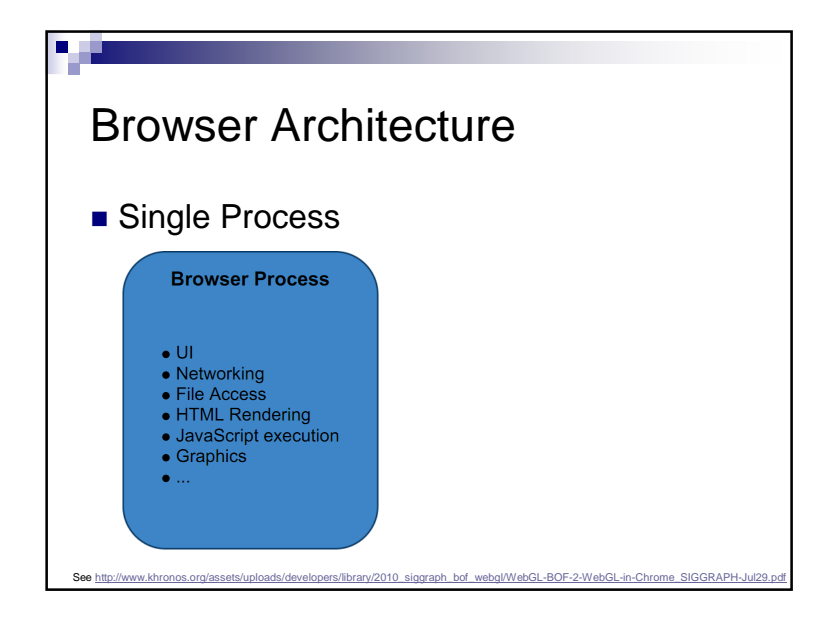

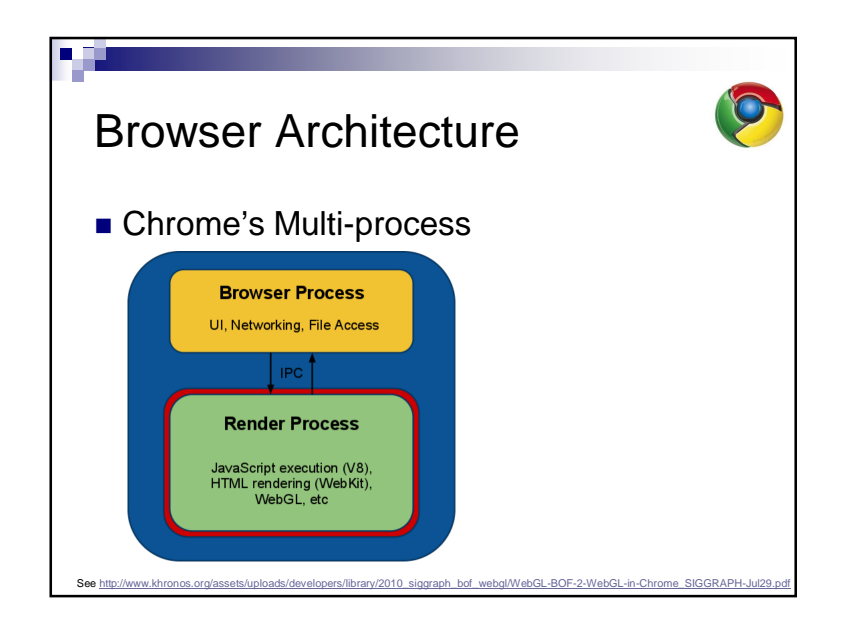

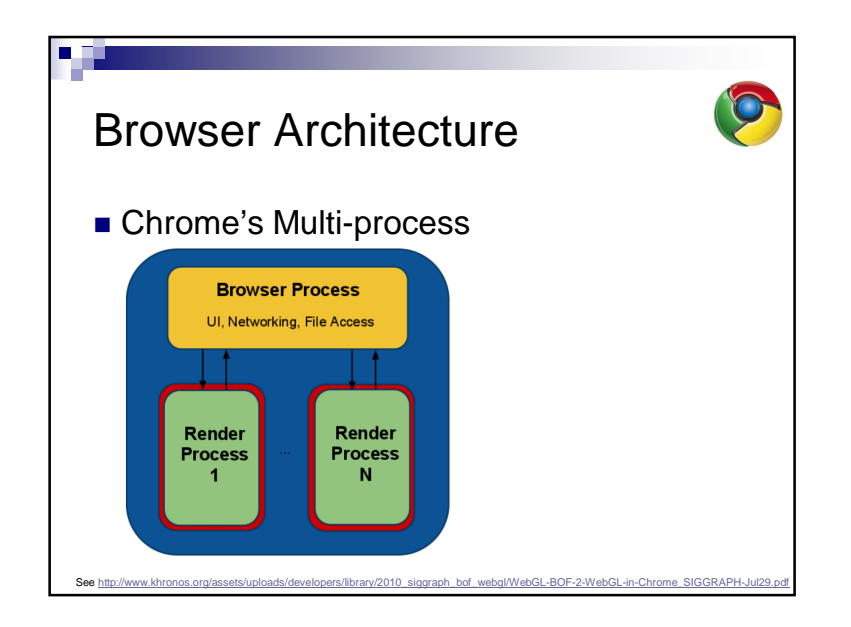

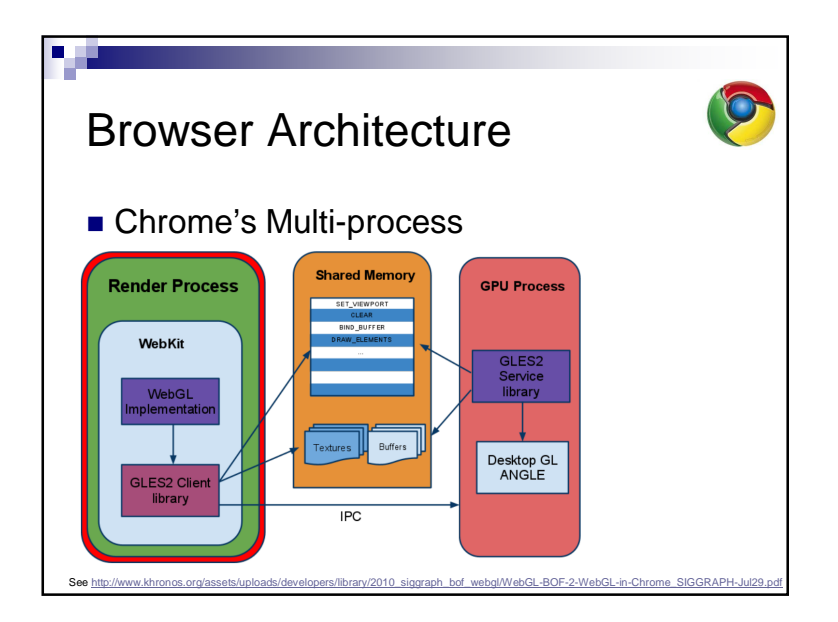

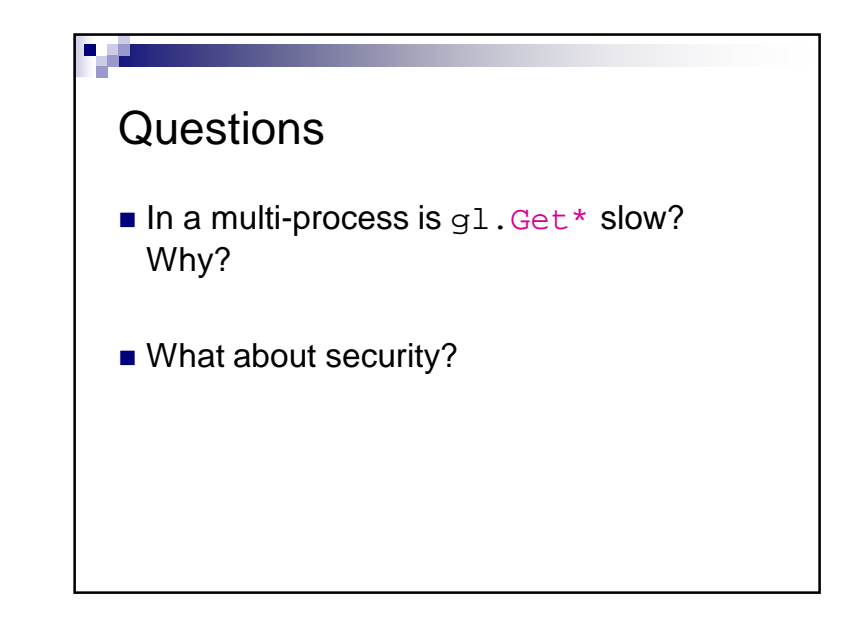

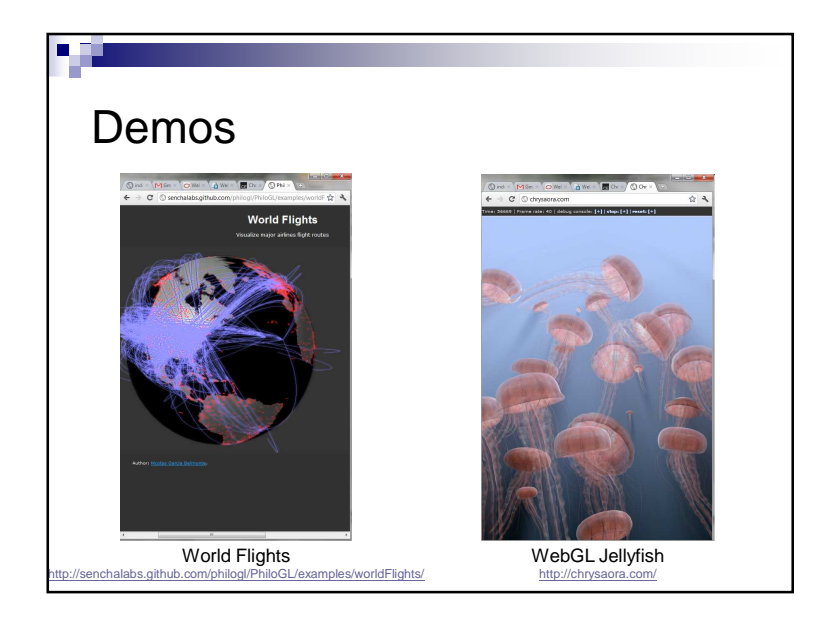

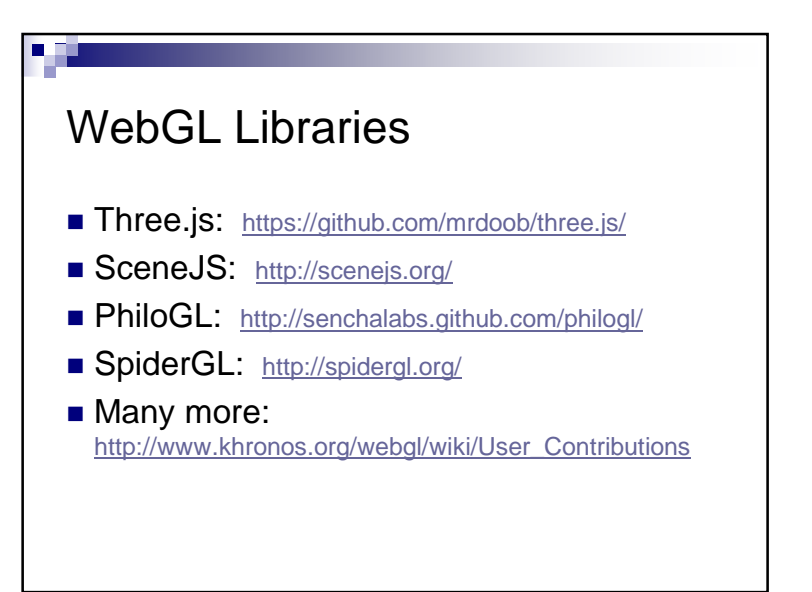

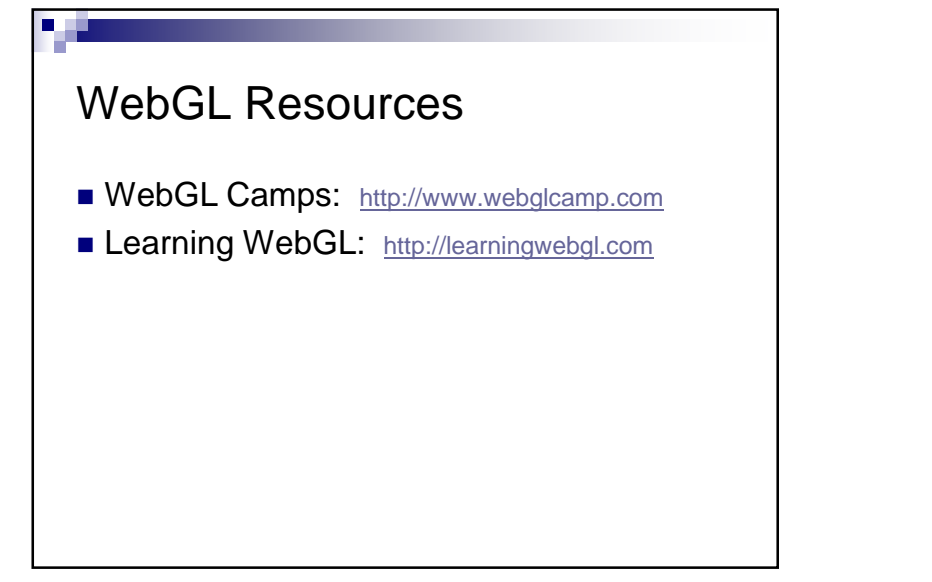

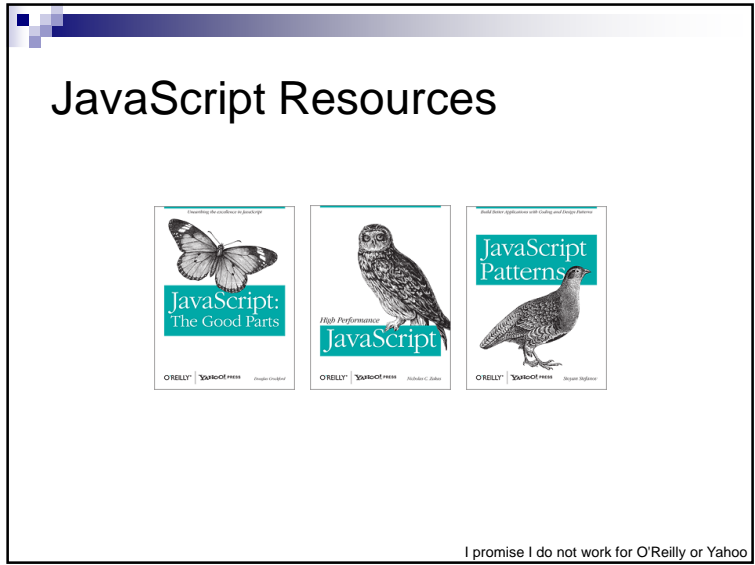

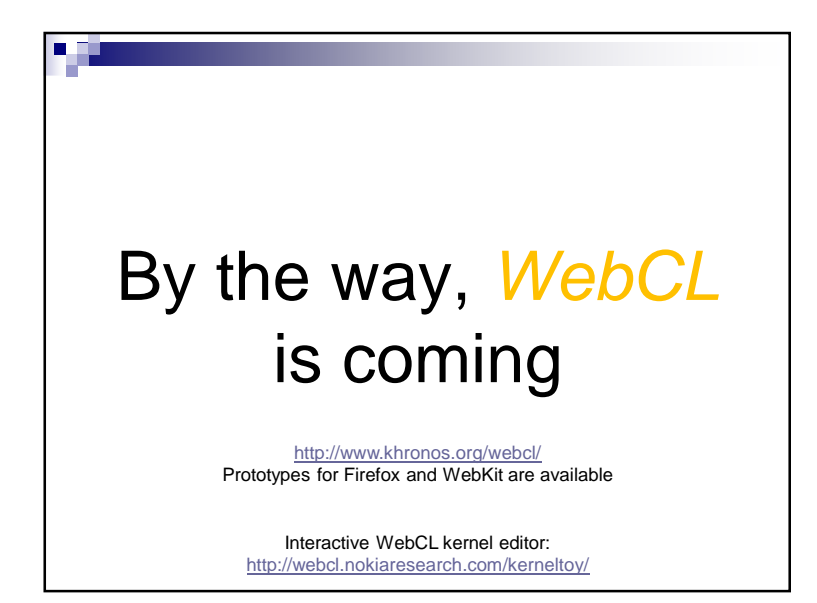